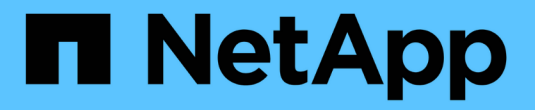

# 管理**SNMP (**仅限集群管理员**)** ONTAP 9

NetApp April 24, 2024

This PDF was generated from https://docs.netapp.com/zhcn/ontap/networking/manage\_snmp\_on\_the\_cluster\_@cluster\_administrators\_only@\_overview.html on April 24, 2024. Always check docs.netapp.com for the latest.

# 目录

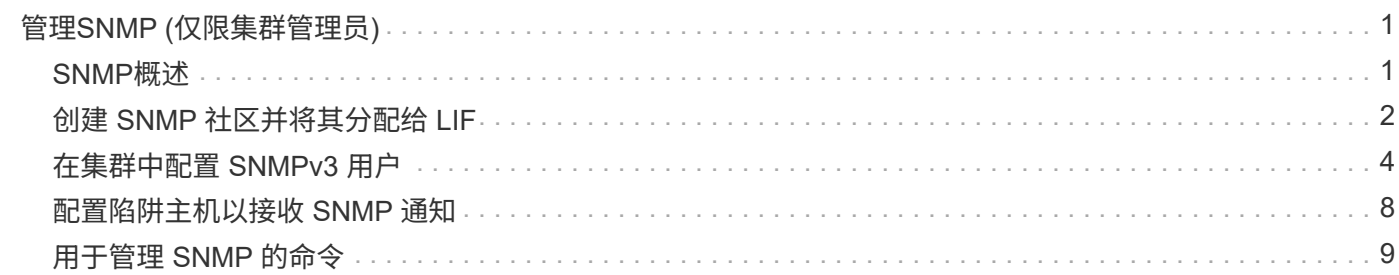

# <span id="page-2-0"></span>管理**SNMP (**仅限集群管理员**)**

# <span id="page-2-1"></span>**SNMP**概述

您可以将 SNMP 配置为监控集群中的 SVM ,以便在出现问题之前避免出现问题,并在出 现问题时对问题做出响应。管理 SNMP 涉及配置 SNMP 用户以及为所有 SNMP 事件配置 SNMP 陷阱主机目标(管理工作站)。默认情况下, SNMP 在数据 LIF 上处于禁用状态。

您可以在数据 SVM 中创建和管理只读 SNMP 用户。必须配置数据 LIF 以接收 SVM 上的 SNMP 请求。

SNMP 网络管理工作站或管理器可以向 SVM SNMP 代理查询相关信息。SNMP 代理会收集信息并将其转发给 SNMP 管理器。SNMP 代理还会在发生特定事件时生成陷阱通知。SVM 上的 SNMP 代理具有只读权限;不能 用于任何设置的操作或针对陷阱采取更正操作。ONTAP 提供了一个与 SNMP v1 , v2c 和 v3 版本兼容的 SNMP 代理。SNMPv3 通过使用密码短语和加密提供高级安全性。

有关 ONTAP 系统中 SNMP 支持的详细信息,请参见 ["TR-4220](https://www.netapp.com/pdf.html?item=/media/16417-tr-4220pdf.pdf) [:](https://www.netapp.com/pdf.html?item=/media/16417-tr-4220pdf.pdf) [Data ONTAP](https://www.netapp.com/pdf.html?item=/media/16417-tr-4220pdf.pdf) [中的](https://www.netapp.com/pdf.html?item=/media/16417-tr-4220pdf.pdf) [SNMP](https://www.netapp.com/pdf.html?item=/media/16417-tr-4220pdf.pdf) [支持](https://www.netapp.com/pdf.html?item=/media/16417-tr-4220pdf.pdf)["](https://www.netapp.com/pdf.html?item=/media/16417-tr-4220pdf.pdf)。

#### **MIB**概述

MIB (管理信息库) 是一个文本文件, 用于描述 SNMP 对象和陷阱。

MIB 用于描述存储系统管理数据的结构,它们使用包含对象标识符( OID )的分层命名空间。每个 OID 标识一 个可使用 SNMP 读取的变量。

由于 MIB 不是配置文件,并且 ONTAP 不会读取这些文件,因此 SNMP 功能不受 MIB 的影响。ONTAP 提供了 以下 MIB 文件:

• NetApp自定义MIB (netapp.mib)

ONTAP 支持 IPv6 (RFC 2465), TCP (RFC 4022), UDP (RFC 4113)和 ICMP (RFC 2466) MIB ,这些 MIB 可显示 IPv4 和 IPv6 数据。

ONTAP还在中的对象标识符(OID)和对象短名称之间提供了一个简短的交叉引用 traps.dat 文件

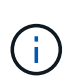

ONTAP MIB 和"traps.dat"文件的最新版本可从 NetApp 支持站点获得。但是,支持站点上这些文 件的版本不一定与 ONTAP 版本的 SNMP 功能相对应。提供这些文件是为了帮助您评估最新 ONTAP 版本中的 SNMP 功能。

### **SNMP** 陷阱

SNMP 陷阱用于捕获系统监控信息,此信息将作为异步通知从 SNMP 代理发送到 SNMP 管理器。

SNMP 陷阱有三种类型:标准陷阱,内置陷阱和用户定义的陷阱。ONTAP 不支持用户定义的陷阱。

可以使用陷阱定期检查 MIB 中定义的操作阈值或故障。如果达到阈值或检测到故障, SNMP 代理会向陷阱主机 发送一条消息(陷阱),提醒其发生此事件。

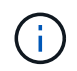

ONTAP 支持 SNMPv1 陷阱,并在 ONTAP 9.1 中启动 SNMPv3 陷阱。ONTAP 不支持 SNMPv2c 陷阱和通知。

### 标准 **SNMP** 陷阱

这些陷阱在 RFC 1215 中定义。ONTAP 支持五个标准 SNMP 陷阱: coldstart , warmStart , linkDown , linkUp 和 authenticationFailure 。

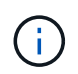

默认情况下, authenticationFailure 陷阱处于禁用状态。您必须使用 system snmp authtrap 命令以启用陷阱。有关详细信息,请参见手册页: ["ONTAP 9](http://docs.netapp.com/ontap-9/topic/com.netapp.doc.dot-cm-cmpr/GUID-5CB10C70-AC11-41C0-8C16-B4D0DF916E9B.html) [命](http://docs.netapp.com/ontap-9/topic/com.netapp.doc.dot-cm-cmpr/GUID-5CB10C70-AC11-41C0-8C16-B4D0DF916E9B.html)[令](http://docs.netapp.com/ontap-9/topic/com.netapp.doc.dot-cm-cmpr/GUID-5CB10C70-AC11-41C0-8C16-B4D0DF916E9B.html)["](http://docs.netapp.com/ontap-9/topic/com.netapp.doc.dot-cm-cmpr/GUID-5CB10C70-AC11-41C0-8C16-B4D0DF916E9B.html)

### 内置 **SNMP** 陷阱

内置陷阱在 ONTAP 中预定义,如果发生事件,它们会自动发送到陷阱主机列表上的网络管理工作站。这些陷阱 ,例如 diskFailedShutdown , cpuTooBusy 和 volumeNearlyFull ,均在自定义 MIB 中定义。

每个内置陷阱都由一个唯一的陷阱代码标识。

# <span id="page-3-0"></span>创建 **SNMP** 社区并将其分配给 **LIF**

使用 SNMPv1 和 SNMPv2c 时,您可以创建 SNMP 社区,作为管理工作站和 Storage Virtual Machine ( SVM )之间的身份验证机制。

通过在数据SVM中创建SNMP社区、您可以执行等命令 snmpwalk 和 snmpget 在数据生命周期中。

关于此任务

• 在新安装的 ONTAP 中, SNMPv1 和 SNMPv2c 默认处于禁用状态。

创建 SNMP 社区后, SNMPv1 和 SNMPv2c 将处于启用状态。

- ONTAP 支持只读社区。
- 默认情况下、分配给数据"LIF"的"数据"防火墙策略会将SNMP服务设置为 deny。

您必须创建一个新的防火墙策略、并将SNMP服务设置为 allow 为数据SVM创建SNMP用户时。

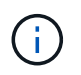

从ONTAP 9.10.1开始、防火墙策略已弃用、并完全替换为LIF服务策略。有关详细信息,请参 见 ["](https://docs.netapp.com/zh-cn/ontap/networking/configure_firewall_policies_for_lifs.html)[为](https://docs.netapp.com/zh-cn/ontap/networking/configure_firewall_policies_for_lifs.html) [LIF](https://docs.netapp.com/zh-cn/ontap/networking/configure_firewall_policies_for_lifs.html) [配置](https://docs.netapp.com/zh-cn/ontap/networking/configure_firewall_policies_for_lifs.html)[防火墙策略](https://docs.netapp.com/zh-cn/ontap/networking/configure_firewall_policies_for_lifs.html)["](https://docs.netapp.com/zh-cn/ontap/networking/configure_firewall_policies_for_lifs.html)。

- 您可以为管理 SVM 和数据 SVM 的 SNMPv1 和 SNMPv2c 用户创建 SNMP 社区。
- 由于SVM不是SNMP标准的一部分、因此对数据NetApp的查询必须包括SVM根OID (1.3.6.1.4.1.789)、例如 snmpwalk -v 2c -c snmpNFS 10.238.19.14 1.3.6.1.4.1.789。

步骤

1. 使用创建SNMP社区 system snmp community add 命令:以下命令显示如何在管理 SVM cluster-1 中创 建 SNMP 社区:

system snmp community add -type ro -community-name comty1 -vserver cluster-1

以下命令显示如何在数据 SVM vs1 中创建 SNMP 社区:

system snmp community add -type ro -community-name comty2 -vserver vs1

2. 使用 system snmp community show 命令验证是否已创建社区。

以下命令显示了为 SNMPv1 和 SNMPv2c 创建的两个社区:

```
system snmp community show
cluster-1
rocomty1
vs1
rocomty2
```
3. 使用检查"data"防火墙策略中是否允许SNMP作为服务 system services firewall policy show 命令 :

以下命令显示默认 "data" 防火墙策略中不允许使用 SNMP 服务(仅 "mgmt" 防火墙策略中允许使用 SNMP 服务):

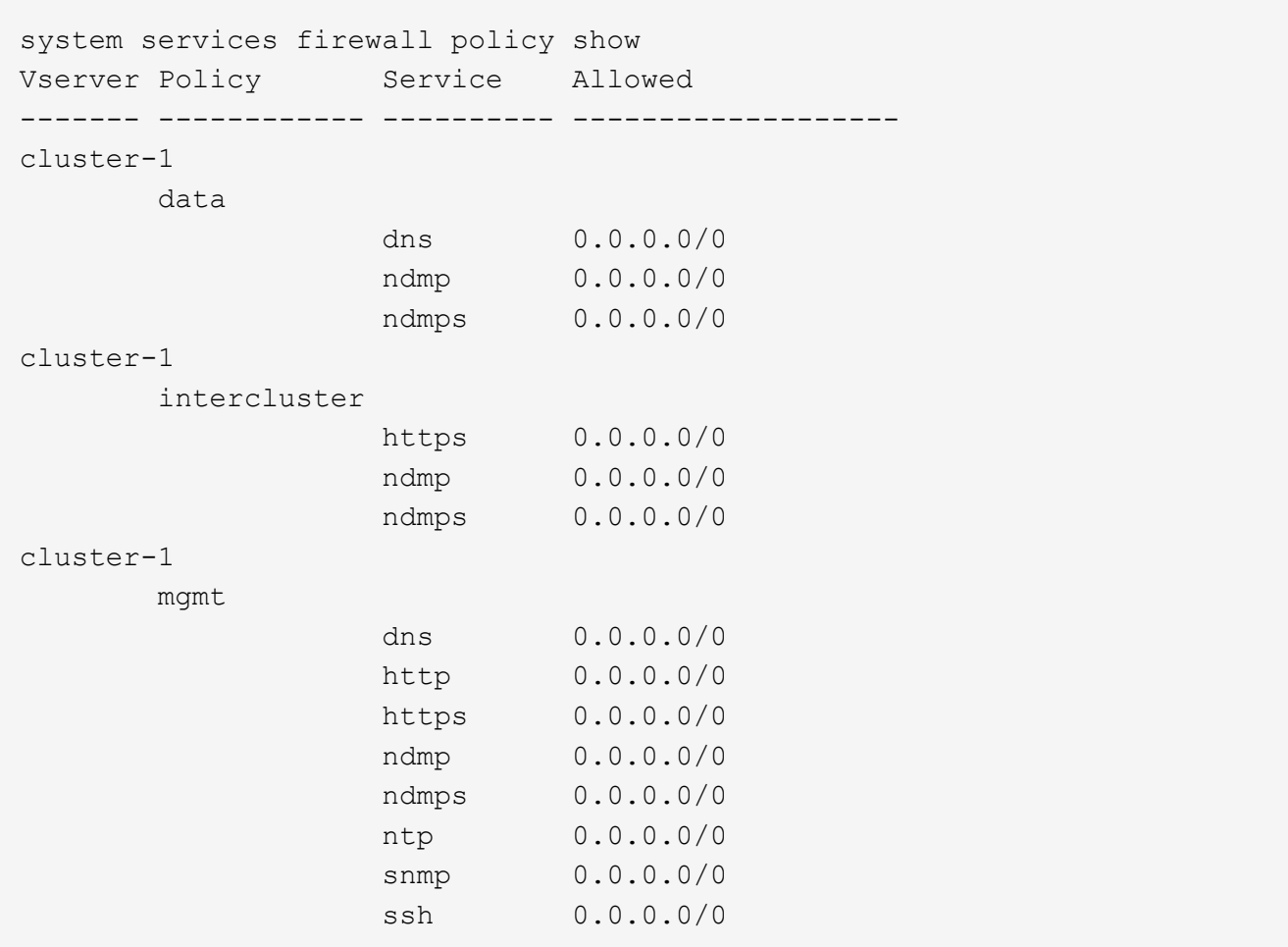

4. 使用创建允许访问的新防火墙策略 snmp 服务 system services firewall policy create 命令:

以下命令将创建一个名为data1的新数据防火墙策略、此策略允许使用 snmp

```
system services firewall policy create -policy data1 -service snmp
-vserver vs1 -allow-list 0.0.0.0/0
cluster-1::> system services firewall policy show -service snmp
Vserver Policy Service Allowed
------- ------------ ---------- -------------------
cluster-1
          mgmt
                       snmp 0.0.0.0/0
vs1
          data1
                       snmp 0.0.0.0/0
```
5. 使用带有 -firewall-policy 参数的 `network interface modify `命令将防火墙策略应用于数据 LIF 。

以下命令会将新的 "data1" 防火墙策略分配给 LIF "datalif1" :

```
network interface modify -vserver vs1 -lif datalif1 -firewall-policy
data1
```
# <span id="page-5-0"></span>在集群中配置 **SNMPv3** 用户

与 SNMPv1 和 SNMPv2c 相比, SNMPv3 是一种安全协议。要使用 SNMPv3 , 必须将 SNMPv3 用户配置为从 SNMP 管理器运行 SNMP 实用程序。

步骤

使用 security login create 命令创建 SNMPv3 用户。

系统将提示您提供以下信息:

- •引擎 ID:默认值和建议值为本地引擎 ID
- 身份验证协议
- 身份验证密码
- 隐私协议
- 隐私协议密码

结果

SNMPv3 用户可以使用用户名和密码从 SNMP 管理器登录并运行 SNMP 实用程序命令。

### **SNMPv3** 安全参数

SNMPv3 包括一项身份验证功能,如果选择此功能,则要求用户在调用命令时输入其名称,身份验证协议,身 份验证密钥以及所需的安全级别。

下表列出了 SNMPv3 安全参数:

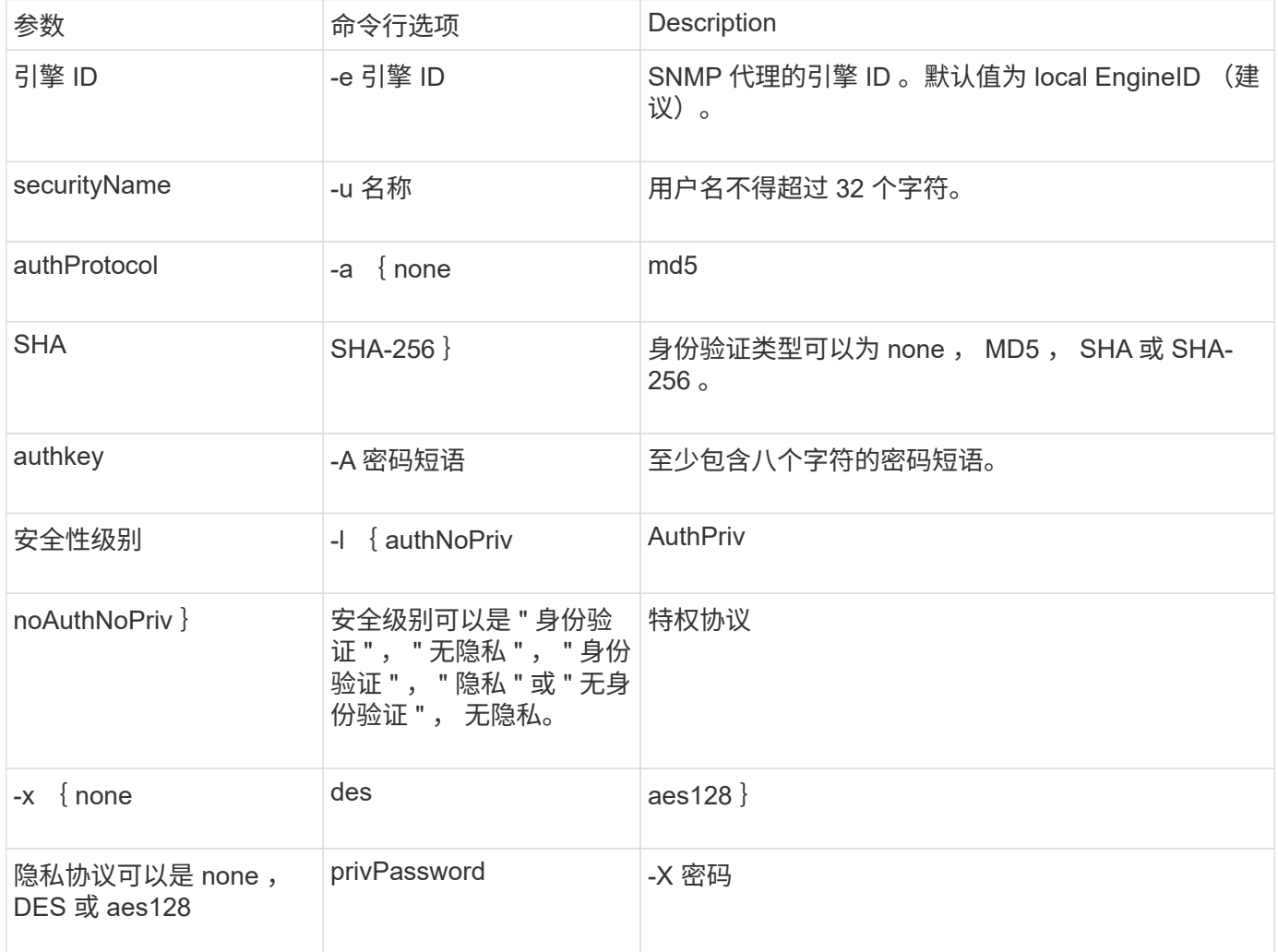

### 不同安全级别的示例

此示例显示了使用不同安全级别创建的SNMPv3用户如何使用SNMP客户端命令、例如 snmpwalk,以查询群集 对象。

为了提高性能,您应检索表中的所有对象,而不是表中的单个对象或几个对象。

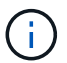

您必须使用 snmpwalk 5.3.1或更高版本(如果身份验证协议为SHA)。

#### 安全级别: **AuthPriv**

以下输出显示了使用 authPriv 安全级别创建 SNMPv3 用户的过程。

```
security login create -user-or-group-name snmpv3user -application snmp
-authentication-method usm
Enter the authoritative entity's EngineID [local EngineID]:
Which authentication protocol do you want to choose (none, md5, sha, sha2-
256) [none]: md5
Enter the authentication protocol password (minimum 8 characters long):
Enter the authentication protocol password again:
Which privacy protocol do you want to choose (none, des, aes128) [none]:
des
Enter privacy protocol password (minimum 8 characters long):
Enter privacy protocol password again:
```
#### **FIPS** 模式

```
security login create -username snmpv3user -application snmp -authmethod
usm
Enter the authoritative entity's EngineID [local EngineID]:
Which authentication protocol do you want to choose (sha, sha2-256) [sha]
Enter authentication protocol password (minimum 8 characters long):
Enter authentication protocol password again:
Which privacy protocol do you want to choose (aes128) [aes128]:
Enter privacy protocol password (minimum 8 characters long):
Enter privacy protocol password again:
```
#### **snmpwalk** 测试

以下输出显示了运行 snmpwalk 命令的 SNMPv3 用户:

为了提高性能,您应检索表中的所有对象,而不是表中的单个对象或几个对象。

```
$ snmpwalk -v 3 -u snmpv3user -a SHA -A password1! -x DES -X password1! -l
authPriv 192.0.2.62 .1.3.6.1.4.1.789.1.5.8.1.2
Enterprises.789.1.5.8.1.2.1028 = "vol0"
Enterprises.789.1.5.8.1.2.1032 = "vol0"
Enterprises.789.1.5.8.1.2.1038 = "root_vs0"
Enterprises.789.1.5.8.1.2.1042 = "root_vstrap"
Enterprises.789.1.5.8.1.2.1064 = "vol1"
```
#### 安全级别: **AuthNoPriv**

以下输出显示了使用 authNoPriv 安全级别创建 SNMPv3 用户的过程。

```
security login create -username snmpv3user1 -application snmp -authmethod
usm -role admin
Enter the authoritative entity's EngineID [local EngineID]:
Which authentication protocol do you want to choose (none, md5, sha)
[none]: md5
```
#### **FIPS** 模式

FIPS不允许您为隐私协议选择\*无\*。因此、无法在FIPS模式下配置authNo特权SNMPv3用户。

#### **snmpwalk** 测试

以下输出显示了运行 snmpwalk 命令的 SNMPv3 用户:

为了提高性能,您应检索表中的所有对象,而不是表中的单个对象或几个对象。

```
$ snmpwalk -v 3 -u snmpv3user1 -a MD5 -A password1! -l authNoPriv
192.0.2.62 .1.3.6.1.4.1.789.1.5.8.1.2
Enterprises.789.1.5.8.1.2.1028 = "vol0"
Enterprises.789.1.5.8.1.2.1032 = "vol0"
Enterprises.789.1.5.8.1.2.1038 = "root_vs0"
Enterprises.789.1.5.8.1.2.1042 = "root_vstrap"
Enterprises.789.1.5.8.1.2.1064 = "vol1"
```
#### 安全级别: **noAuthNoPriv**

以下输出显示了创建具有 noAuthNoPriv 安全级别的 SNMPv3 用户的过程。

```
security login create -username snmpv3user2 -application snmp -authmethod
usm -role admin
Enter the authoritative entity's EngineID [local EngineID]:
Which authentication protocol do you want to choose (none, md5, sha)
[none]: none
```
**FIPS** 模式

FIPS不允许您为隐私协议选择\*无\*。

#### **snmpwalk** 测试

以下输出显示了运行 snmpwalk 命令的 SNMPv3 用户:

为了提高性能,您应检索表中的所有对象,而不是表中的单个对象或几个对象。

```
$ snmpwalk -v 3 -u snmpv3user2 -l noAuthNoPriv 192.0.2.62
.1.3.6.1.4.1.789.1.5.8.1.2
Enterprises.789.1.5.8.1.2.1028 = "vol0"
Enterprises.789.1.5.8.1.2.1032 = "vol0"
Enterprises.789.1.5.8.1.2.1038 = "root_vs0"
Enterprises.789.1.5.8.1.2.1042 = "root_vstrap"
Enterprises.789.1.5.8.1.2.1064 = "vol1"
```
# <span id="page-9-0"></span>配置陷阱主机以接收 **SNMP** 通知

您可以将陷阱主机( SNMP 管理器)配置为在集群中生成 SNMP 陷阱时接收通知( SNMP 陷阱 PDU )。您可以指定 SNMP 陷阱主机的主机名或 IP 地址( IPv4 或 IPv6 )。

开始之前

- 必须在集群上启用 SNMP 和 SNMP 陷阱。
- $\left( \begin{array}{c} 1 \end{array} \right)$ 默认情况下, SNMP 和 SNMP 陷阱处于启用状态。
- 必须在集群上配置 DNS 以解析陷阱主机名称。
- 要使用 IPv6 地址配置 SNMP 陷阱主机,必须在集群上启用 IPv6 。
- 对于 ONTAP 9.1 及更高版本,在创建陷阱主机时,您必须已指定预定义的基于用户的安全模型( USM )身 份验证和隐私凭据。

步骤

添加 SNMP 陷阱主机:

system snmp traphost add

 $(i)$ 

只有在至少将一个 SNMP 管理工作站指定为陷阱主机时,才能发送陷阱。

以下命令将使用已知的 USM 用户添加一个名为 yyy.example.com 的新 SNMPv3 陷阱主机:

```
system snmp traphost add -peer-address yyy.example.com -usm-username
MyUsmUser
```
以下命令将使用主机的 IPv6 地址添加陷阱主机:

system snmp traphost add -peer-address 2001:0db8:1:1:209:6bff:feae:6d67

# <span id="page-10-0"></span>用于管理 **SNMP** 的命令

您可以使用 system snmp 用于管理SNMP、陷阱和陷阱主机的命令。您可以使用 security 用于管理每个SVM的SNMP用户的命令。您可以使用 event 用于管理与SNMP 陷阱相关的事件的命令。

### 用于配置 **SNMP** 的命令

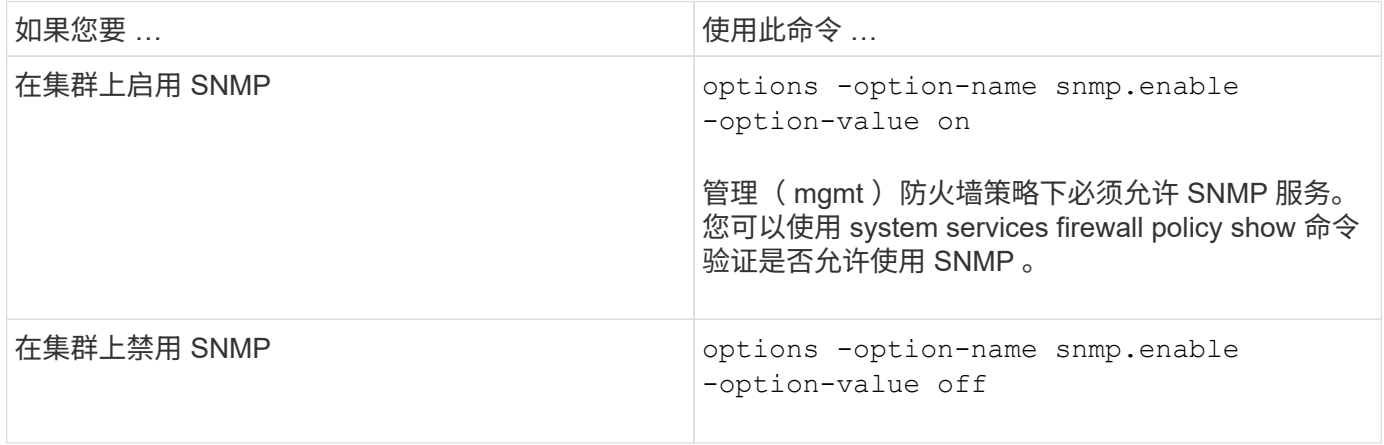

## 用于管理 **SNMP v1** , **v2c** 和 **v3** 用户的命令

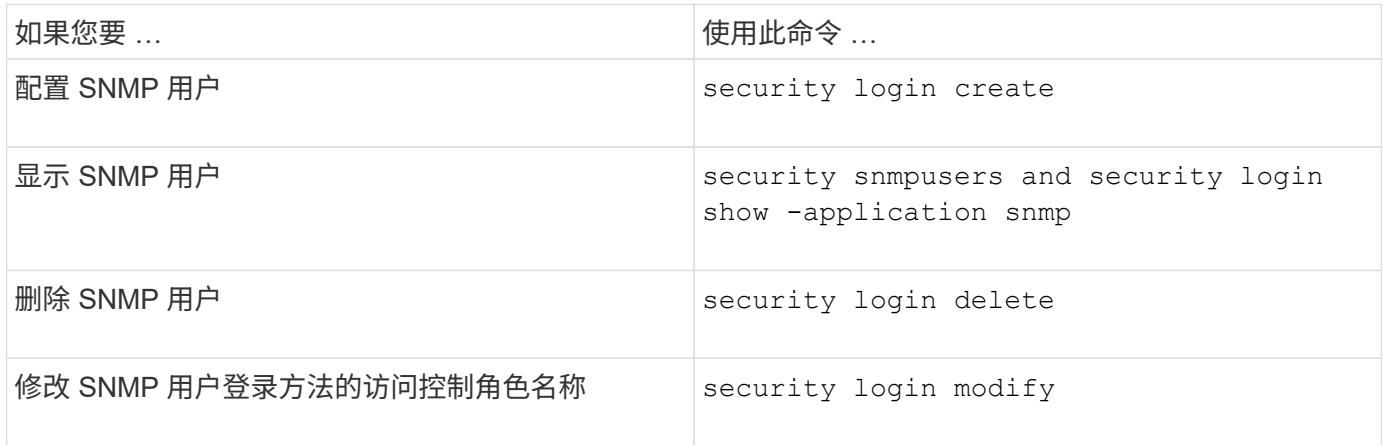

# 用于提供联系人和位置信息的命令

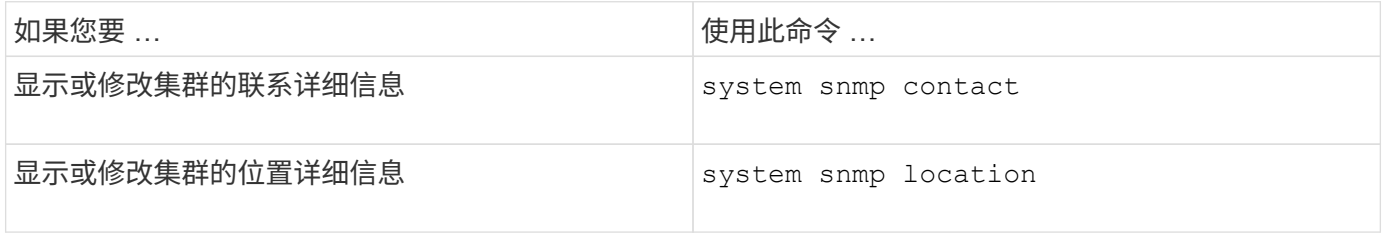

# 用于管理 **SNMP** 社区的命令

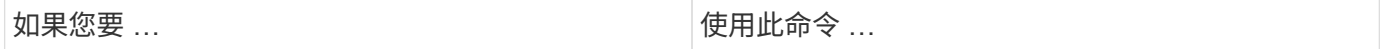

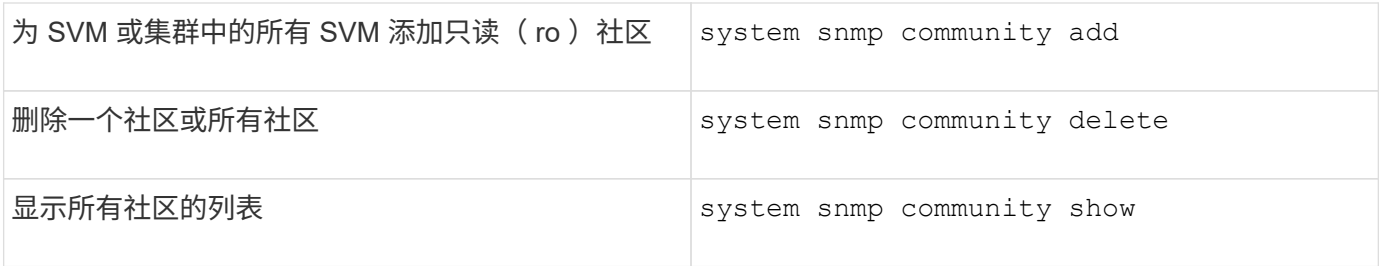

由于SVM不是SNMP标准的一部分、因此对数据NetApp的查询必须包括SVM根OID (1.3.6.1.4.1.789)、例如 snmpwalk -v 2c -c snmpNFS 10.238.19.14 1.3.6.1.4.1.789.

# 用于显示 **SNMP** 选项值的命令

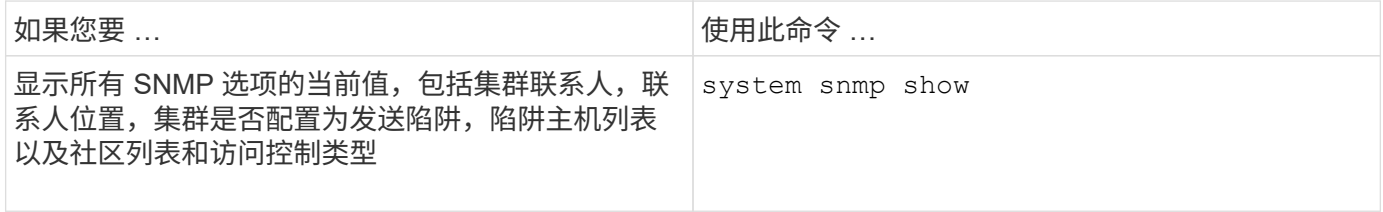

# 用于管理 **SNMP** 陷阱和陷阱主机的命令

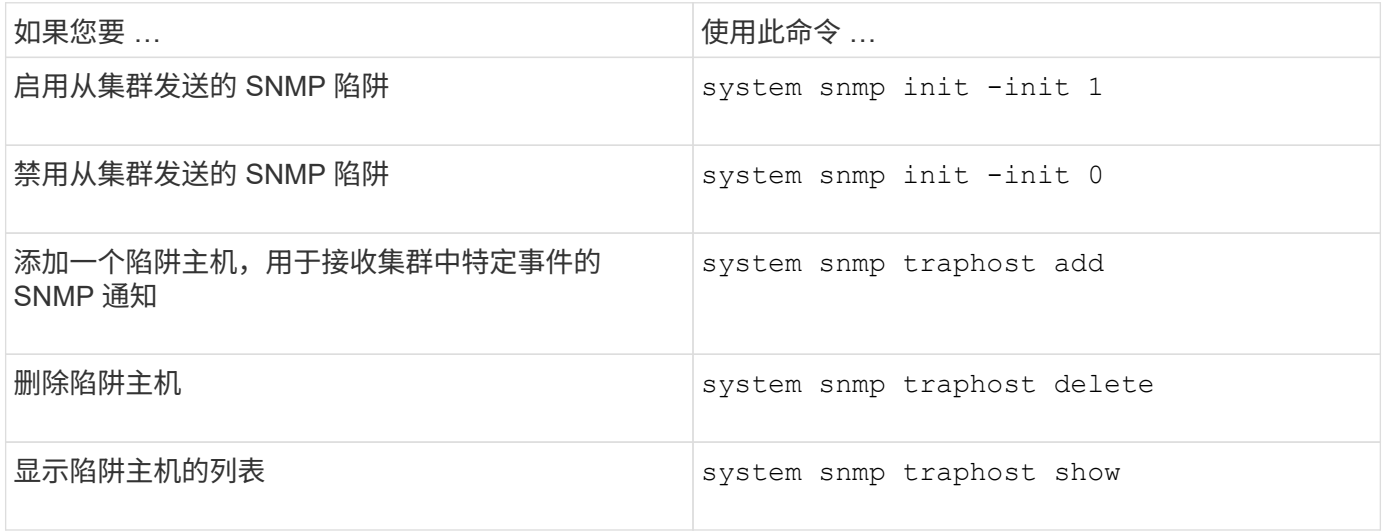

# 用于管理与 **SNMP** 陷阱相关的事件的命令

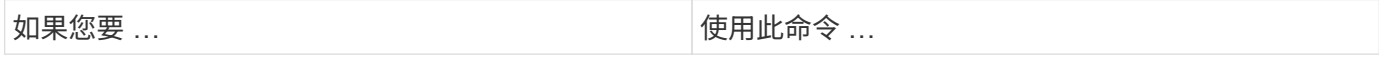

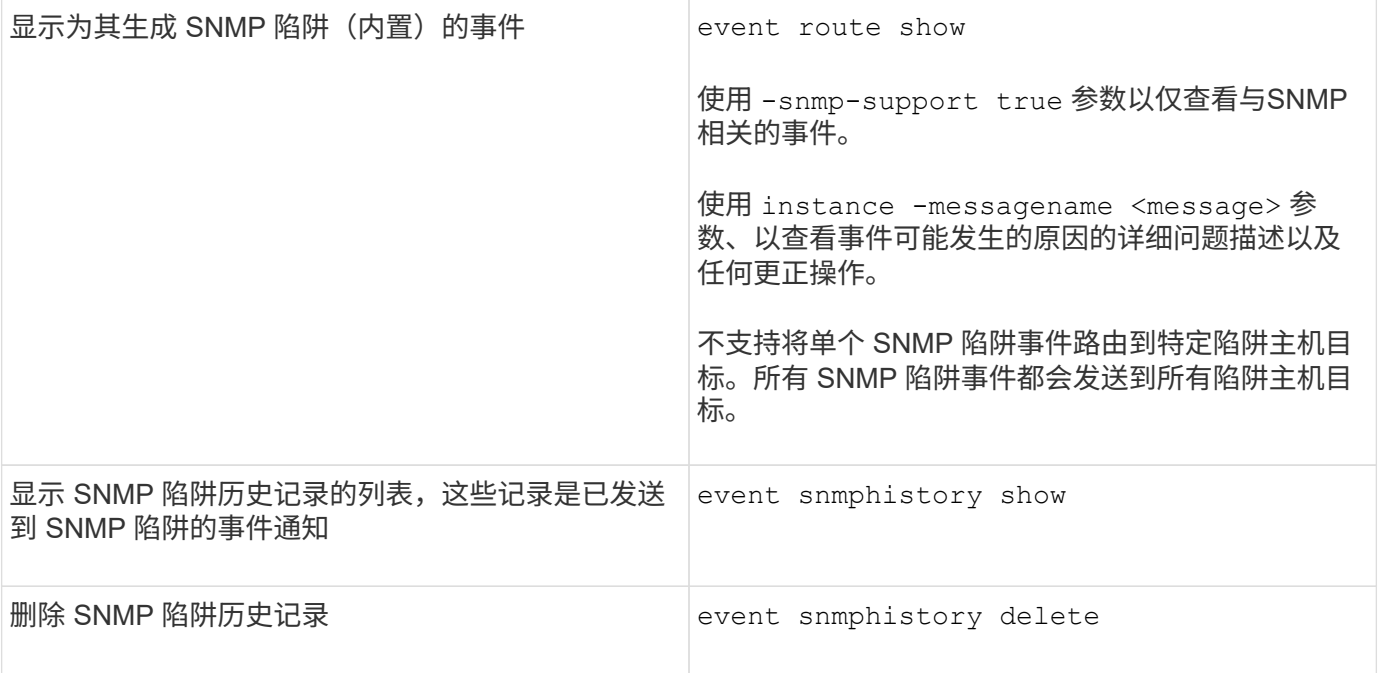

有关的详细信息、请参见 system snmp, security,和 event 命令、请参见手册页: ["ONTAP 9](http://docs.netapp.com/ontap-9/topic/com.netapp.doc.dot-cm-cmpr/GUID-5CB10C70-AC11-41C0-8C16-B4D0DF916E9B.html) [命](http://docs.netapp.com/ontap-9/topic/com.netapp.doc.dot-cm-cmpr/GUID-5CB10C70-AC11-41C0-8C16-B4D0DF916E9B.html)[令](http://docs.netapp.com/ontap-9/topic/com.netapp.doc.dot-cm-cmpr/GUID-5CB10C70-AC11-41C0-8C16-B4D0DF916E9B.html)["](http://docs.netapp.com/ontap-9/topic/com.netapp.doc.dot-cm-cmpr/GUID-5CB10C70-AC11-41C0-8C16-B4D0DF916E9B.html)

#### 版权信息

版权所有 © 2024 NetApp, Inc.。保留所有权利。中国印刷。未经版权所有者事先书面许可,本文档中受版权保 护的任何部分不得以任何形式或通过任何手段(图片、电子或机械方式,包括影印、录音、录像或存储在电子检 索系统中)进行复制。

从受版权保护的 NetApp 资料派生的软件受以下许可和免责声明的约束:

本软件由 NetApp 按"原样"提供,不含任何明示或暗示担保,包括但不限于适销性以及针对特定用途的适用性的 隐含担保,特此声明不承担任何责任。在任何情况下,对于因使用本软件而以任何方式造成的任何直接性、间接 性、偶然性、特殊性、惩罚性或后果性损失(包括但不限于购买替代商品或服务;使用、数据或利润方面的损失 ;或者业务中断),无论原因如何以及基于何种责任理论,无论出于合同、严格责任或侵权行为(包括疏忽或其 他行为),NetApp 均不承担责任,即使已被告知存在上述损失的可能性。

NetApp 保留在不另行通知的情况下随时对本文档所述的任何产品进行更改的权利。除非 NetApp 以书面形式明 确同意,否则 NetApp 不承担因使用本文档所述产品而产生的任何责任或义务。使用或购买本产品不表示获得 NetApp 的任何专利权、商标权或任何其他知识产权许可。

本手册中描述的产品可能受一项或多项美国专利、外国专利或正在申请的专利的保护。

有限权利说明:政府使用、复制或公开本文档受 DFARS 252.227-7013 (2014 年 2 月)和 FAR 52.227-19 (2007 年 12 月)中"技术数据权利 — 非商用"条款第 (b)(3) 条规定的限制条件的约束。

本文档中所含数据与商业产品和/或商业服务(定义见 FAR 2.101)相关,属于 NetApp, Inc. 的专有信息。根据 本协议提供的所有 NetApp 技术数据和计算机软件具有商业性质,并完全由私人出资开发。 美国政府对这些数 据的使用权具有非排他性、全球性、受限且不可撤销的许可,该许可既不可转让,也不可再许可,但仅限在与交 付数据所依据的美国政府合同有关且受合同支持的情况下使用。除本文档规定的情形外,未经 NetApp, Inc. 事先 书面批准,不得使用、披露、复制、修改、操作或显示这些数据。美国政府对国防部的授权仅限于 DFARS 的第 252.227-7015(b)(2014 年 2 月)条款中明确的权利。

商标信息

NetApp、NetApp 标识和 <http://www.netapp.com/TM> 上所列的商标是 NetApp, Inc. 的商标。其他公司和产品名 称可能是其各自所有者的商标。